# **Digitaal gouddelven bij de KB (Koninklijke Bibliotheek)**

Het is deze tekst, die hiedenis der planten vermaakt. Het is deze tekst, die bestehtige en de zoons van Jan Moretus in het Latijn, en 1616 door de zoons van Ravelingen in het Nederlandsch<br>1619 door de zoons van Ravelingen in het Nederlandsch schiedenis der planten vermaakt.<br>Schiedenis der planten van Jan M schiedenis der planten vermaakt. Het is use Latijn, en in 1616 door de zoons van Jardmach in 1616 door Frans van Ravelingen in het Nederlandsch<br>in 1616 door Frans van Ravelingen in het Nederlandsch<br>in 1618 door Frans herha schiedenis auch der zoons van Ravelingen in het<br>in 1616 door de zoons van Ravelingen in het<br>in 1618 door Frans van Ravelingen in het<br>in 1618 door Frans en herhaaldelijk herdrukt<br>werd uitgegeven en herhaaldelijk herdrukt

erd uitgegeven en niet Met Clusius warehoor Deze geleerde, genom<br>Gent en te Leuven Gent en te Leuven gewesten. Hij studier

ell

ch  $e_{\mathbf{r}}$ 

bij

 $\mathbf{m}_i$ tit.

ler  $t_{\rm u_8}$ 

in

 $\sum_{i=1}^{n}$ he

ift

 $\mathbf{d}_{\mathbf{e}}$ 

 $e_{\mathbf{r}}$ 

 $\overline{\mathbf{d}}$ .

bu

 $\mathbf{e}_{n}$ 

bis

'n,

ik

 $\overline{\mathbf{n}}$ .

 $\overline{\mathbf{n}}$ er

an

re-

ler

84

 $_{\rm en}$ 

et

 $\overline{\text{ad}}$ 

p,

er-

 $e-$ 

poekrac oekract ract (zie

 $M$ .

te Wittenberg, waa ring. Te Montpok van Rondelet.<br>de jonge Fugger's<br>plantenkunde. Hij plantenkunde. op de vlakter<br>hij ten gevolge va hij ten gevolge<br>wegen bijna het l wegen bijna zel bloemen<br>de brieven van de brieven<br>verscheidene bij na een tijd te na een tijd trekt de onru kruidkundigen telt. In 1573 gang met Og en de tulpen was het dat geneeskruide camentis ex werk over Rariorum historia (1) wille van ? werkte hij voor Plan per Pann  $\boldsymbol{observata}$ van zijn

# **Ewoud Sanders**

de

Tyling toch gezet!) En grieven, ze u, als ons, bena wangen dauwen En Erieven, ze u, als ons, benaamver Ecas zuh sec, als wij, secreten leeren, Wat heil, wat welltust zij, op de zard En Cs Hemets toezicht moge 's weren, Die onderdrukking kennen

 $\alpha$ 

met de

chel

tous

 $e^{t}$   $\overline{n}$ 

nii des

his, benaam

ougende, v

the dute it

elie du de  $x^{\epsilon}$ 

Fraakte e Genere inhoest<br>e maaktere mateur<br>maanderen ateur<br>tiet : a tonger f 51 v

Seaten Leonard Barrent Library

is a substitution of the control of the control of the control of the control of the control of the control of the control of the control of the control of the control of the control of the control of the control of the co

Age of the decade and the decade and the property of the decade and the decade and the decade and the decade a<br>contract of the decade and the decade and the decade and the decade and the decade and the decade and the decad

ð Eneve

re

 $\alpha$ 

ens,

# **Inhoud**

Woord vooraf | 3

- 1. **Digitaal gouddelven bij de Koninklijke Bibliotheek** | 5
- 2. **Delpher: toegang tot meer dan een miljoen boeken, kranten en tijdschriften** | 12 Eenvoudig zoeken in Delpher | 14 Uitgebreid zoeken in Delpher: boeken en tijdschriften | 16 Uitgebreid zoeken in Delpher: kranten | 17 Zoekresultaten verfijnen in Delpher | 21 Zoekresultaten sorteren, bekijken en bewaren | 22

# **Woord vooraf**

Veel grote bibliotheken hebben de afgelopen eeuwen miljoenen boeken, kranten en tijdschriften samengebracht en ontsloten. Het zijn vaak imposante en inspirerende instellingen om te bezoeken, maar op veel punten leggen ze het af tegen digitale bibliotheken.

Ga maar na: die zijn dag en nacht bereikbaar, wereldwijd, zonder reistijd, vanaf iedere locatie. Het enige wat u nodig heeft, is een internetverbinding en een smartphone, tablet, laptop of pc. Daarmee kunt u toegang krijgen tot tientallen miljoenen publicaties – meer dan er ooit fysiek op één plaats zijn samengebracht. Het zijn er ook meer dan u in honderd levens zou kunnen lezen, maar u kunt wel razendsnel miljarden pagina's doorzoeken op één woord, één naam of bepaalde combinaties van woorden of namen. In de hele wereld zijn grote bibliotheken hun collecties in hoog tempo aan het digitaliseren. Ze maken ze fulltext beschikbaar – waardoor ze helemaal doorzoekbaar zijn – of alleen met trefwoorden en korte beschrijvingen, zogenoemde metadata. Ook commerciële partijen zijn hiermee bezig, met Google als grootste. Sinds 2004 heeft Google, in samenwerking met enkele grote bibliotheken, ruim 30 miljoen boeken gedigitaliseerd. Het worden er uiteindelijk zo'n 130 miljoen.

Dit gidsje gaat over digitaal gouddelven bij de Koninklijke Bibliotheek (KB), een instelling die op het terrein van digitalisering internationaal een vooraanstaande positie inneemt. Ook de KB werkt met Google samen. Dat heeft al geleid tot de digitale beschikbaarstelling van ruim 80.000 boeken uit de 18de en 19de eeuw; het worden er ruim 160.000. De 50.000 boeken van vóór 1700 worden gedigitaliseerd in samenwerking met ProQuest. Uiteindelijk hoopt de KB haar complete boekenbezit online te zetten.

Zover is het nog lang niet, maar er staat bij de KB al veel meer online dan menigeen weet. Niet alleen boeken, kranten en tijdschriften, maar bijvoorbeeld ook geïllustreerde handschriften, brieven en Kamerstukken.

Voor een deel zijn die digitale collecties gratis voor iedereen toegankelijk via internet. Maar de grootste buit is bereikbaar door lid te worden van de KB (huidig tarief: €15 per jaar). Dit kan online (inschrijven.kb.nl) en aan de balie. KB-lidmaatschap geeft u toegang tot allerlei extra diensten en bronnen, waaronder tientallen nationale en internationale databanken.

Van sommige bronnen maak ik zelf intensief gebruik. Er gaat vrijwel geen dag voorbij zonder dat ik iets opzoek in Delpher – een zoekplatform dat hierna nog uitvoerig ter sprake komt. En wekelijks zoek ik wel iets op in PiCarta, een catalogus waarin je kunt nazien welke boeken en tijdschriften zo'n 400 Nederlandse bibliotheken in hun bezit hebben. Delpher is toegankelijk voor iedereen. Tot PiCarta heb ik toegang doordat ik lid ben van de KB.

Overigens is het gebruik van sommige databanken aan restricties gebonden. Ze zijn alleen voor persoonlijk gebruik, niet voor commerciële of zakelijke doeleinden.

Dit gidsje doet eerst een greep uit het aanbod op de website van de KB. Daarna volgt een beschrijving van de zoekmogelijkheden in Delpher, de grootste gedigitaliseerde collectie Nederlandse historische teksten tot nu toe.

# **Voordelen van het KB-lidmaatschap**

- Onbeperkt gebruik van alle digitale diensten die de KB aanbiedt.
- Thuis materiaal uit het KB-magazijn aanvragen voordat u naar Den Haag afreist.
- Onbeperkt toegang tot de leeszalen met alle faciliteiten (pc's van de KB, microfilms, scanners, kopieermachines, printers).
- Publicaties uit de magazijnen aanvragen, inzien en soms lenen.
- Oude drukken, kranten en manuscripten inzien in de leeszaal Bijzondere Collecties (er gelden wel voorwaarden).
- Databanken doorzoeken die alleen binnen de muren van de KB beschikbaar zijn, zoals het KB e-Depot en het KB-Webarchief.
- Boeken lenen uit andere bibliotheken (Interbibliothecair Leenverkeer of IBL).
- Scans en kopieën bestellen uit andere bibliotheken.
- Toegang tot trainingen 'Zoeken in de KB-systemen'.

# **1. Digitaal gouddelven bij de Koninklijke Bibliotheek**

Wie een website goed willen leren kennen, moet hier tijd voor uittrekken. Klik op alle links en kijk of u dingen tegenkomt die voor u echt handig of nuttig zijn.

Het probleem van veel websites, met name van grote instellingen, is dat er zo veel op staat, dat niemand zo'n verkenningstocht voltooit. Gevolg: je gebruikt de onderdelen waar je over hebt gehoord, gelezen of waar je toevallig zelf een keer op bent gestuit. Dat zouden de belangrijkste kunnen zijn, maar voor hetzelfde geld mist u prachtige en nuttige onderzoeksinstrumenten. Daarom hier een korte verkenning van de website van de Koninklijke Bibliotheek, die overigens geregeld wordt herzien, net als de meeste grote sites. Daarom is dit de derde, herziene editie van dit gidsje.

Op de beginpagina van de KB staat een zoekvenster dat als wegwijzer fungeert naar grote en belangrijke bronnen die voor iedereen toegankelijk zijn.

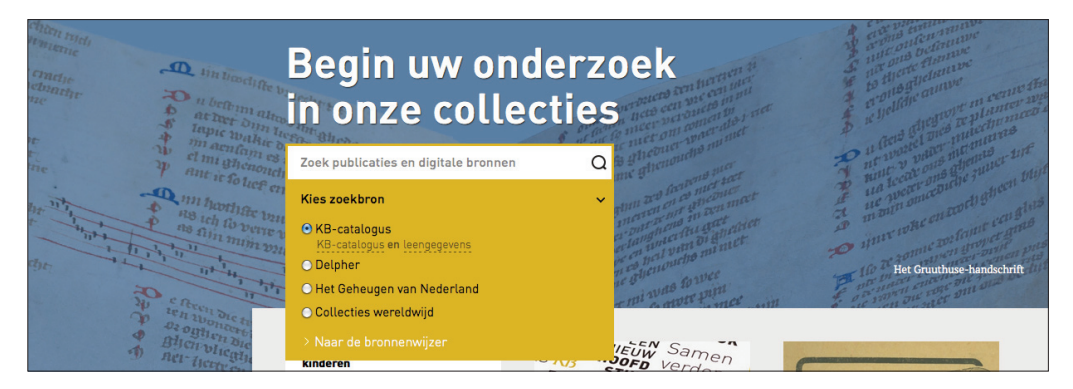

• **KB-catalogus** (rechtstreekse link: opc4.kb.nl). Hier vindt u ruim drie miljoen beschrijvingen van o.a. boeken, tijdschriften, kaarten en handschriften uit de collectie van de KB.

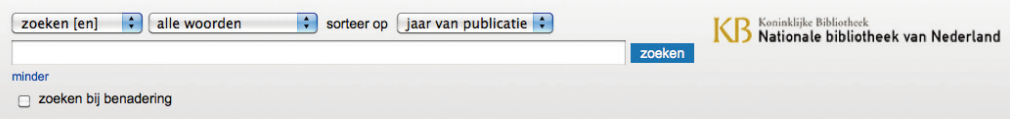

• **Delpher** (rechtstreekse link: delpher.nl) Via Delpher kunt u fulltext zoeken in o.a. boeken, kranten en tijdschriften. Meer over deze goudmijn in hoofdstuk 2.

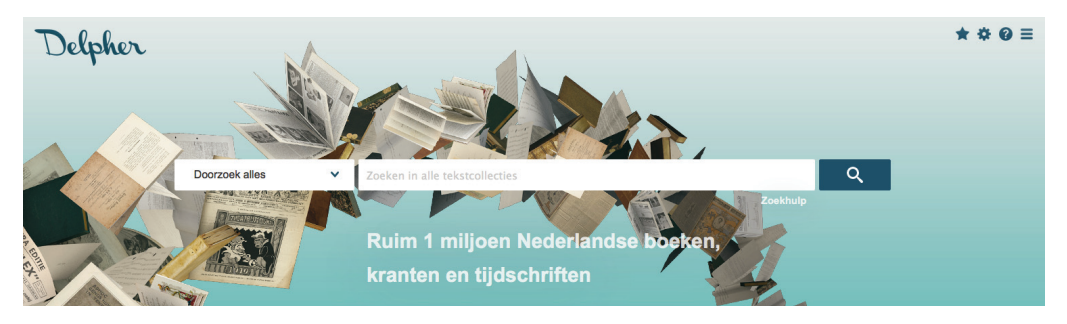

• **Het Geheugen van Nederland** (geheugenvannederland.nl). Deze databank bevat 833.928 items uit 133 collecties van 100 instellingen, voornamelijk beeldmateriaal. U kunt hier op foto's, video's, geluidsopnames en bijschriften zoeken. De collectie, die niet fulltext kan worden doorzocht, is verdeeld in thema's. De hoofdthema's zijn: geschiedenis en samenleving; kunst en cultuur; media en communicatie; ruimte en omgeving. Via 'uitgebreid zoeken' kunt u op diverse 'subthema's' zoeken, waaronder: religie, oorlog, theater en muziek, mode, landkaarten, water, tv en radio en reclame.

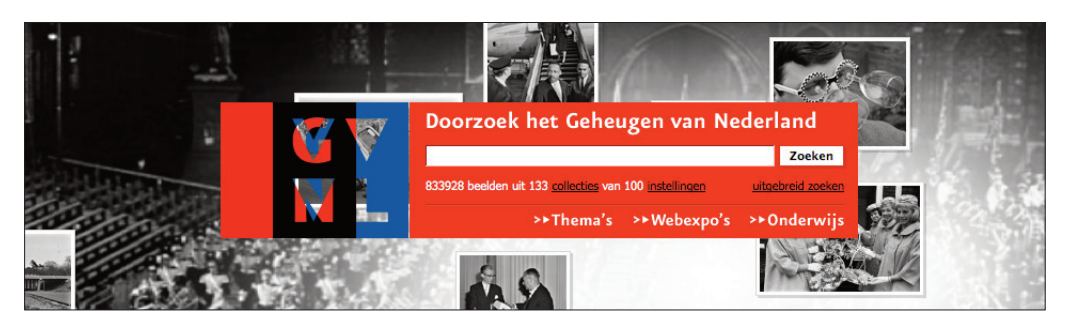

• Via **Collecties wereldwijd** komt u bij **WorldCat Local** (kb.worldcat.org) terecht. Hier kunt u kiezen: alleen de Nederlandse Centrale Catalogus (NCC) of alleen de catalogus van de KB doorzoeken. Of zoeken in catalogi van honderden bibliotheken in de wereld. U kunt ook, via één zoekregel, allerlei databanken doorzoeken. Na een zoekopdracht zijn er diverse geavanceerde filtermogelijkheden. Wie is ingelogd kan zoekopdrachten opslaan, lijsten aanleggen, enzovoorts. WorldCat Local is nog in ontwikkeling, maar het is een buitengewoon handig onderzoeksinstrument.

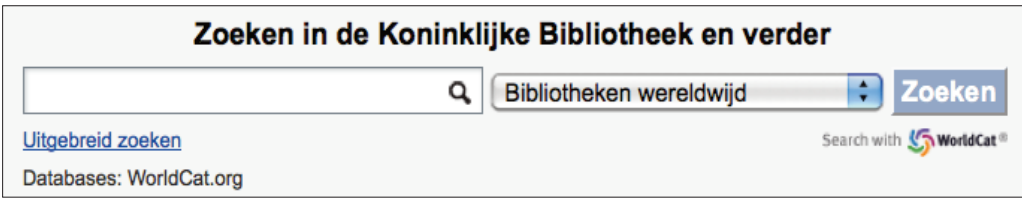

### **Naar de bronnenwijzer**

Op de onderste regel van het zoekvenster op de beginpagina van de KB staat 'Naar de bronnenwijzer'. Die link leidt u naar een alfabetisch overzicht van alle catalogi en digitale collecties die de KB aanbiedt.

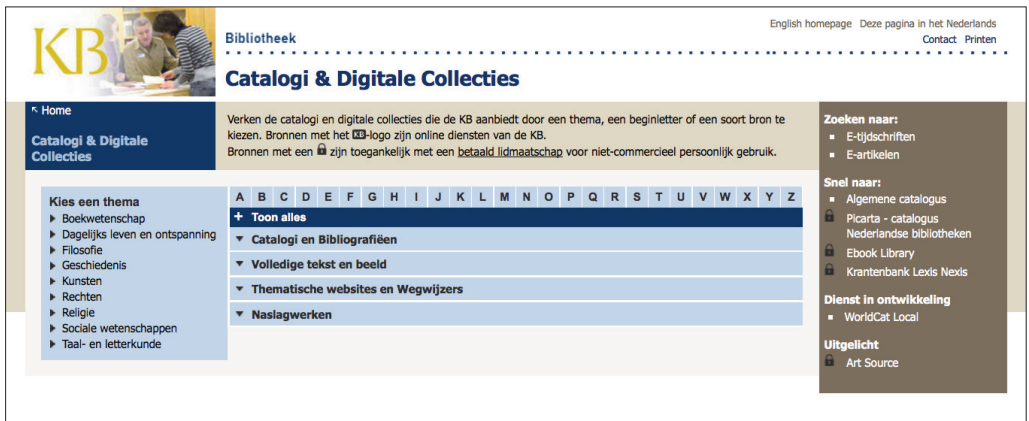

De meeste databanken en catalogi zijn vrij toegankelijk. Voor degene die niet openbaar zijn, staat een slotje. Om dergelijke bestanden te kunnen raadplegen moet u lid worden van de KB en dan inloggen. De overige bronnen – al dan niet van de KB zelf – kunt u meteen raadplegen.

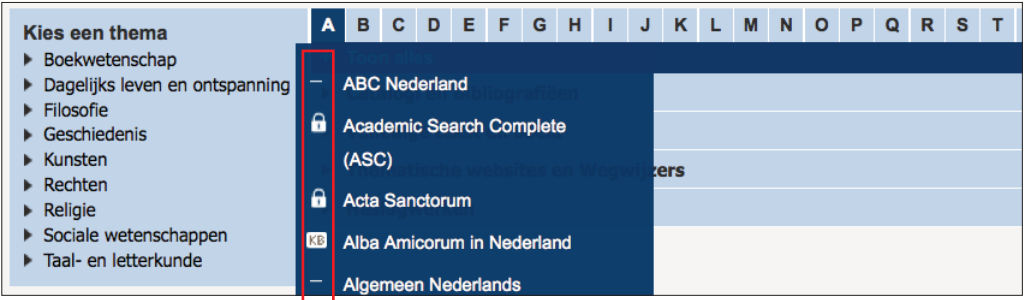

In totaal gaat het om ruim tweehonderd collecties, verdeeld over negen thema's. Wie bijvoorbeeld op het thema 'Religie' klikt, krijgt deze combinatie van 'open' en 'gesloten' bronnen te zien:

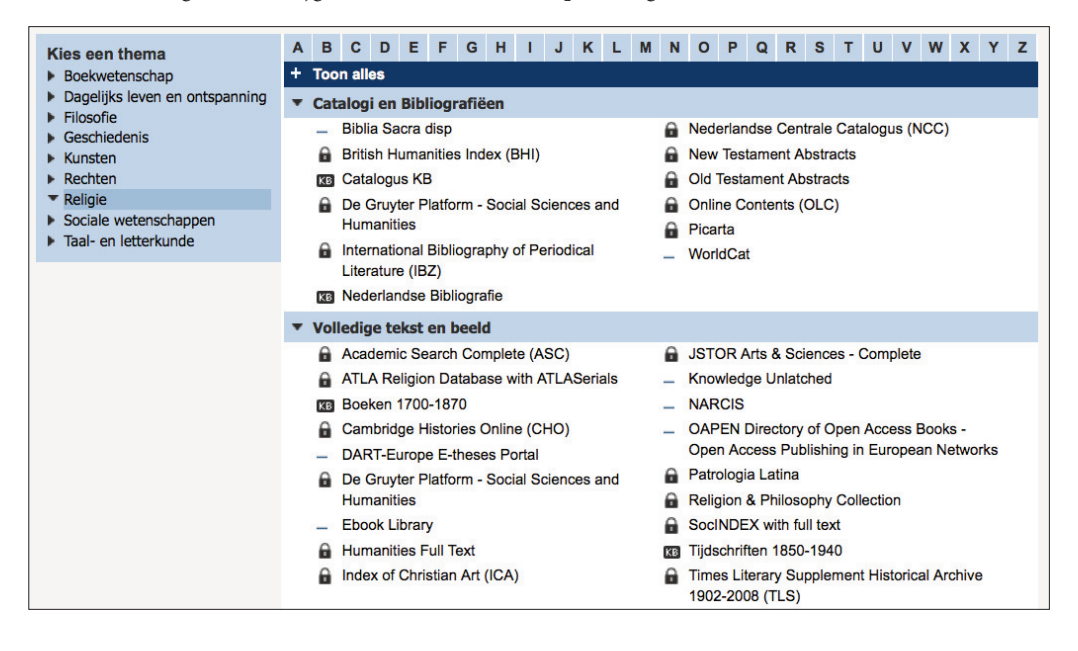

# **Thema's en zoekwijzers**

De website van de KB bevat diverse themapagina's en zogenoemde zoekwijzers. Op de themapagina's zijn onder meer voorbeelden te zien van middeleeuwse handschriften, atlassen, vriendenboeken, kinderboeken en strips.

De zoekwijzers zijn samengebracht op de pagina: kb.nl/bronnen-zoekwijzers. Er zijn zoekwijzers voor geschiedenis, kunstgeschiedenis, Nederlands, filosofie, theologie en esoterie. Deze overzichten zijn samengesteld door collectiespecialisten van de KB. Zij wijzen u de weg naar de belangrijkste publicaties en online databanken in een bepaald vakgebied.

De afdeling **Catalogi en digitale collecties** bevat natuurlijk veel te veel bronnen om hier te behandelen, zelfs in kort bestek, maar hier een kleine, persoonlijke selectie.

• **Centraal Bestand Kinderboeken** (bit.ly/cbk-3). U vindt hier 251.000 beschrijvingen van voornamelijk Nederlandstalige kinderboeken, tijdschriften en centsprenten. Plus ruim 65.000 beschrijvingen van boeken en tijdschriftartikelen óver jeugdliteratuur, aanwezig bij vijftien Nederlandse instellingen.

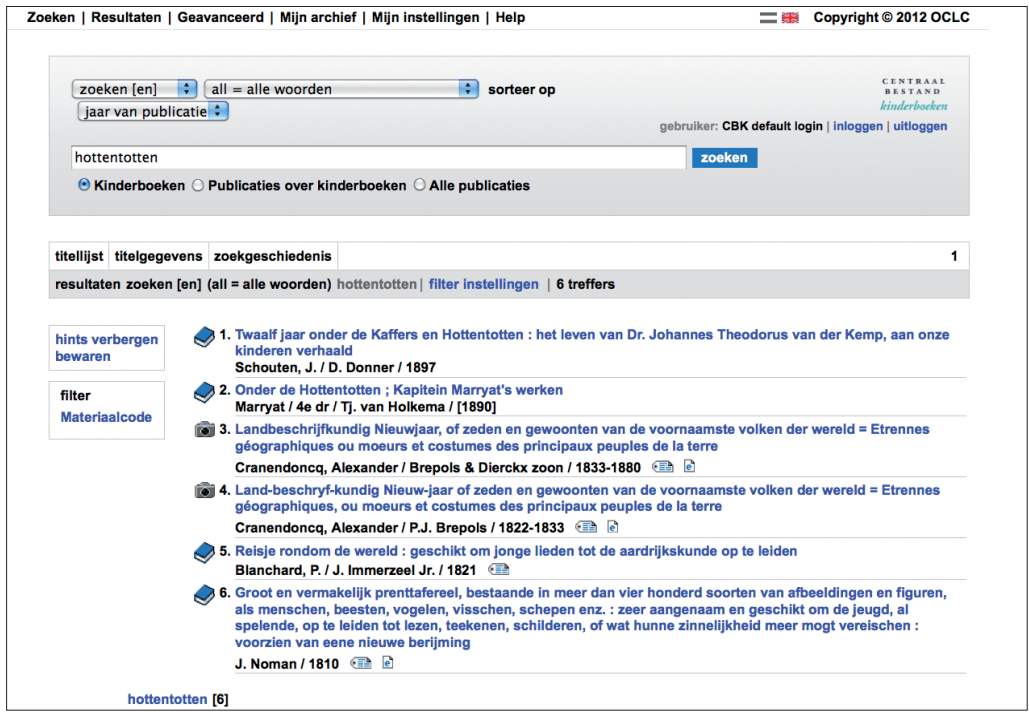

*In hoeveel beschrijvingen van oude kinderboeken is er sprake van Hottentotten? Het antwoord is te vinden in het Centraal Bestand Kinderboeken: 6 titels, sinds 1810. Bij alle titels staat aanvullende informatie.*

- **Conservering: Documentatie**. Dit is een documentatiebestand voor literatuur over conservering en restauratie van archief- en bibliotheekmateriaal.
- **Early European Books** (eeb.chadwyck.co.uk). 2.600 zeldzame boeken uit de collectie van de KB die voor 1701 zijn gedrukt. De boeken zijn in kleur gefotografeerd in hoge resolutie en te downloaden als pdf. De boeken zelf –meestal in afwijkende lettertypen– zijn niet fulltext doorzoekbaar, hun beschrijvingen wel.
- **Wijsbegeerte in Nederland** / Poortman (poortman.kb.nl) Deze databank, een voortzetting van *Poortmans Repertorium der Nederlandse Wijsbegeerte*, bevat een overzicht van filosofische publicaties in Nederland van de middeleeuwen tot 2004. U vindt er biografische gegevens over Nederlandse filosofen, informatie over filosofische archieven, historische informatie over filosofische verenigingen en historische informatie over filosofieonderwijs.
- **Short-Title Catalogue, Netherlands** (bit.ly/kb-STCN). In dit bestand staan ruim 200.000 titelbeschrijvingen van boeken die tussen 1540 en 1800 in Nederland zijn verschenen. Plus de titelbeschrijvingen van boeken die buiten Nederland in het Nederlands zijn gepubliceerd.
- **Staten-Generaal Digitaal** (statengeneraaldigitaal.nl). Deze onmisbare bron voor de parlementaire geschiedenis van Nederland bevat alle Kamerverslagen, Kamerstukken en Kamervragen van de Eerste Kamer en de Tweede Kamer van 1814 tot 1995.

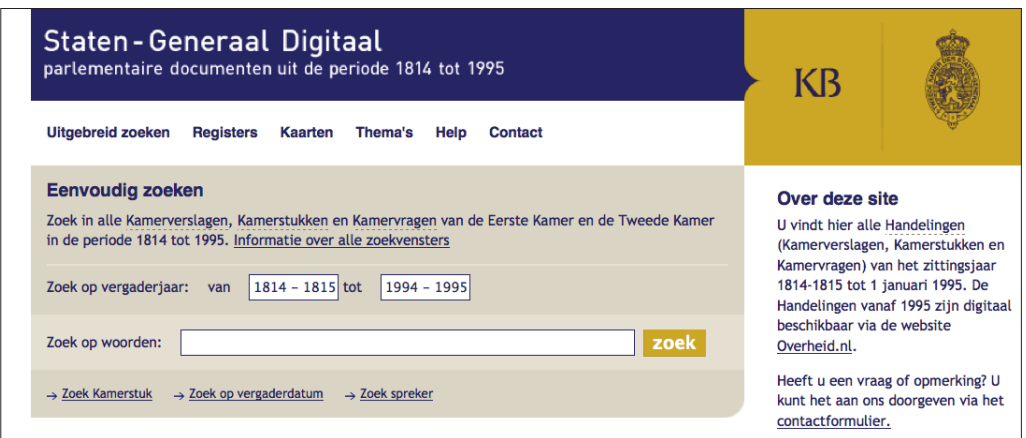

### **Databanken met een slotje**

Zoals gezegd kunt u databanken waar een slotje voor staat alleen raadplegen als u lid bent van de KB. Als u op de naam van zo'n databank klikt, krijgt u dit venster te zien:

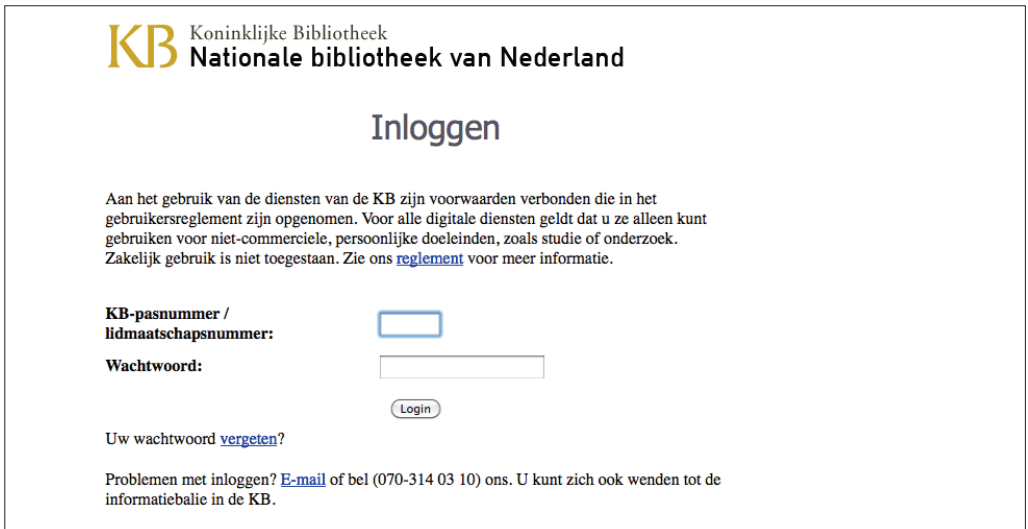

Nadat u bent ingelogd, kunt u niet alleen deze ene databank raadplegen, maar ook andere niet-openbare databanken. U hoeft dus niet per databank opnieuw in te loggen. Die vrije toegang is overigens beperkt tot een 'sessie'; bij een volgend bezoek moet u opnieuw inloggen.

Het is onbegonnen werk om hier de inhoud van zelfs maar de voornaamste databanken samen te vatten. Het komt erop neer dat ze een ongelooflijke schat aan informatie bevatten, op alle denkbare terreinen van kennis. Bovendien blijkt één link soms toegang tot een heel universum te bieden. Dat geldt bijvoorbeeld voor **Oxford Reference Online** (ORO), een collectie van ruim 235 wetenschappelijke naslagwerken en (vak)woordenboeken, met daarin ruim twee miljoen artikelen.

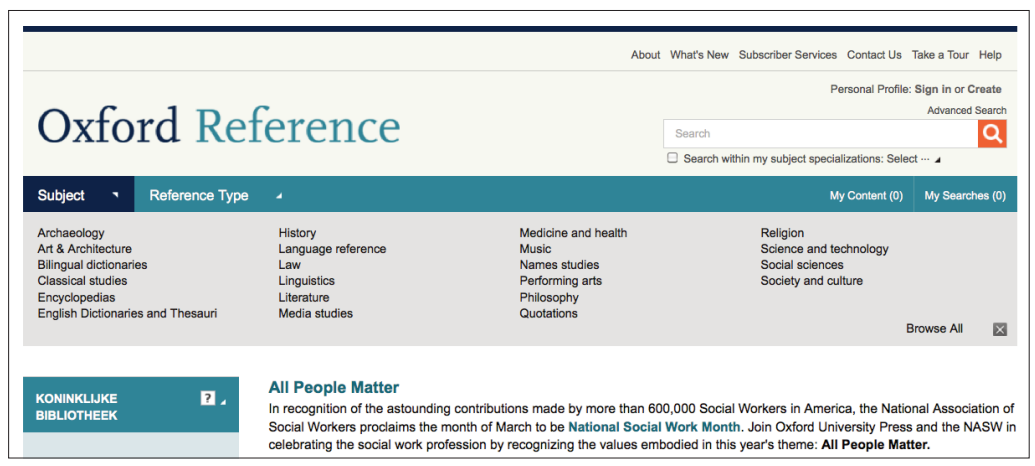

*Oxford Reference Online biedt toegang tot ruim 235 thematisch gerangschikte wetenschappelijke naslagwerken en (vak)woordenboeken.*

Hieronder enkele niet-openbare databanken die u via de KB kunt raadplegen en die buitengewoon de moeite waard zijn.

• **Cambridge Histories Online (CHO)**. Deze databank bevat de volledige inhoud van de prestigieuze Cambridge Histories-series, waarvan sinds 1960 ruim driehonderd delen zijn verschenen. De reeksen zijn thematisch onderverdeeld in vijftien categorieën, waaronder American History, British History, Economic History, History of Science, History of the Book, Religious Studies, enzovoorts.

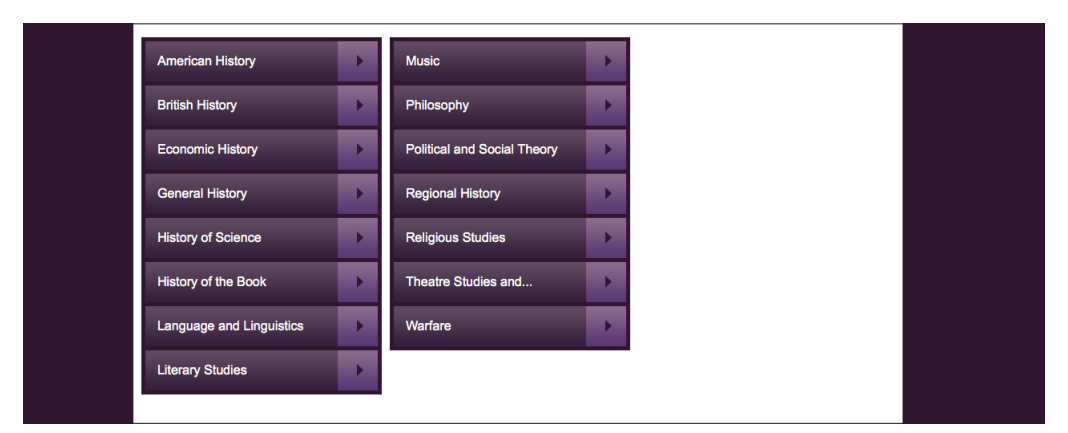

• **Ebook Library (EBL)**. EBL bevat onder meer 300.000 internationale wetenschappelijke e-boeken. De collectie is zowel eenvoudig als geavanceerd te doorzoeken. De e-boeken (epub's en pdf 's) zijn online in te zien maar ook te downloaden en dan voor een week beschikbaar. Ze zijn volledig doorzoekbaar, u kunt eigen aantekeningen toevoegen of een persoonlijke leeslijst samenstellen. Het gaat voornamelijk om Engelstalige boeken op het gebied van de geesteswetenschappen en sociale wetenschappen.

• **EBSCO-host**. Via EBSCO, een digitaal onderzoeksplatform, heeft u toegang tot tientallen databanken en duizenden e-boeken en e-tijdschriften. EBSCO geeft bijvoorbeeld toegang tot Academic Search Complete, een multidisciplinaire database met de grootste collectie wetenschappelijke tijdschriften ter wereld. Academic Search Complete bevat de volledige tekst van ruim 8.500 periodieken, inclusief 7.300 peer-reviewed tijdschriften. Deze databank, die dagelijks wordt bijgewerkt, bevat daarnaast de inhoudsopgaven van ruim 12.500 tijdschriften. Doorzoekbare geciteerde verwijzingen voor meer dan 1.400 tijdschriften zijn eveneens beschikbaar.

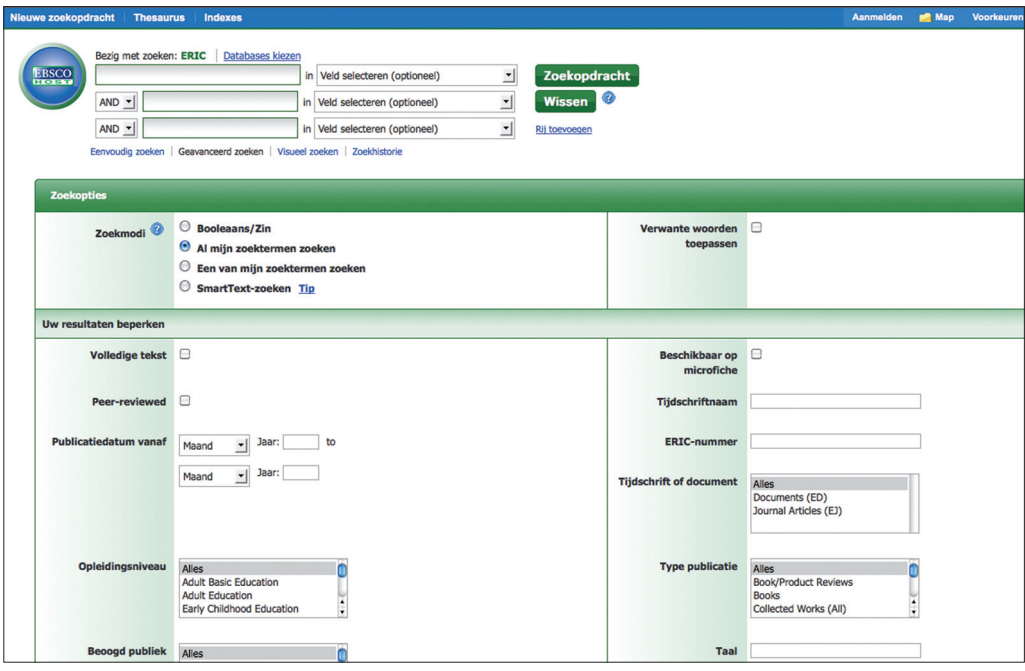

- **PressDisplay**. PressDisplay geeft toegang tot ruim 3.000 kranten uit honderd landen in zestig talen. De krantenberichten zijn niet alleen per land en titel te raadplegen, maar ook thematisch: voorpaginanieuws, zakelijk nieuws, de sportpagina's, enzovoorts. De hele collectie is fulltext doorzoekbaar.
- **Periodicals Archive Online**. Deze databank van ProQuest biedt toegang tot ruim negen miljoen artikelen die tussen 1770 en 1990 zijn gepubliceerd in (meer dan 700) tijdschriften over kunst, sociale wetenschappen en de geesteswetenschappen. De artikelen die fulltext beschikbaar zijn beslaan samen 15 miljoen pagina's.
- **ProQuest New Platform**. Een platform dat momenteel toegang geeft tot 26 datacollecties. O.a. Amerikaanse tijdschriften uit de periode 1740-1940, kranten als *The Guardian* (1821-2003), *The Observer* (1791-2003) en *The New York Times* (1851-2009), plus een hele reeks samenvattingen en bibliografieën op diverse wetenschapsgebieden.

### **Alleen toegankelijk binnen de KB**

Bijna alle databanken van de KB zijn op afstand bereikbaar, maar enkele collecties zijn alleen toegankelijk in de leeszalen van de KB. Het gaat onder meer om de onderstaande collecties.

- **FictieRom**. Een databank met bibliografische gegevens van romans en verhalen, gerangschikt naar onderwerp. Deze databank biedt een overzicht van Nederlandse, in het Nederlands vertaalde en buitenlandse romans en verhalen die sinds 1983 zijn verschenen. Bij elke titel staat een beknopte beschrijving en een korte bespreking.
- **LiteRom.** Tienduizenden artikelen, auteursinterviews en recensies over Nederlandstalige literatuur. Het gaat om publicaties die sinds 1900 zijn verschenen in een groot aantal Nederlandse en Vlaamse dag- en weekbladen.
- **Uittrekselbank**. Deze databank bevat ruim 1.500 uittreksels van Nederlandstalige én buitenlandse literatuur en circa 250 auteursportretten.
- **Webarchief KB**. Het KB-webarchief bevat een selectie Nederlandse websites die de KB vanaf 2007 heeft verzameld. De sites worden één tot twee keer per jaar binnengehaald (*geharvest*) en duurzaam opgeslagen. In de leeszaal van de KB kunnen KB-leden de sites bekijken met behulp van een zogenaamde 'Wayback Machine'.

## **KB-lab**

Misschien wel de spannendste afdeling van de KB-website is lab.kbresearch.nl. Hier zijn allerlei experimentele tools samengebracht om bijvoorbeeld data te vinden, te analyseren, of te visualiseren en om OCR te verbeteren. OCR staat voor optical character recognition (optische tekenherkenning), een techniek die op grote schaal wordt gebruikt om gedigitaliseerde oude boeken, kranten en tijdschriften doorzoekbaar te maken. Alle tools in het KB-lab kunt u gratis gebruiken.

# **Galerij**

De opmerkelijkste stukken uit de collectie van de KB zijn bij elkaar gezet in een digitale galerij (kb.nl/galerij). Hier vindt u bijvoorbeeld de oudste afbeelding van Nederlanders (in een handschrift uit 975), de eerste wereldatlas (in 1570 gemaakt door Abraham Ortelius) en de eerste meerkleurendruk in Nederland (prenten van omstreeks 1700). Deze stukken – er zijn er nog veel meer en ze zijn erg de moeite waard – zijn in hoge resolutie gefotografeerd en voorzien van deskundige inleidingen.

# **Op de hoogte blijven**

Er zijn diverse mogelijkheden om op de hoogte te blijven van ontwikkelingen bij de KB: via Facebook (facebook.com/koninklijkebibliotheek), Twitter (@KB\_Nederland) en via gratis digitale nieuwsbrieven.

De algemene nieuwsbrief houdt u op de hoogte van activiteiten, (nieuwe) diensten en belangrijke aanwinsten. Aanmelden kan via deze link: bit.ly/KB-nieuwsbrief.

Nog een mogelijkheid om op de hoogte te blijven van de KB: via zogenoemde Rss-apps (apps die door u geselecteerd nieuws automatisch binnenhalen op uw smartphone of tablet). Goede en makkelijk te bedienen apps (voor Android en iOS) zijn onder meer: Flipboard en Feedly.

# **2. Delpher: toegang tot meer dan een miljoen boeken, kranten en tijdschriften**

Delpher is door de KB ontwikkeld in samenwerking met de universiteitsbibliotheken van Amsterdam (UvA), Leiden, Groningen en Utrecht, en het Meertens Instituut. De beginpagina van Delpher ziet er nu zo uit:

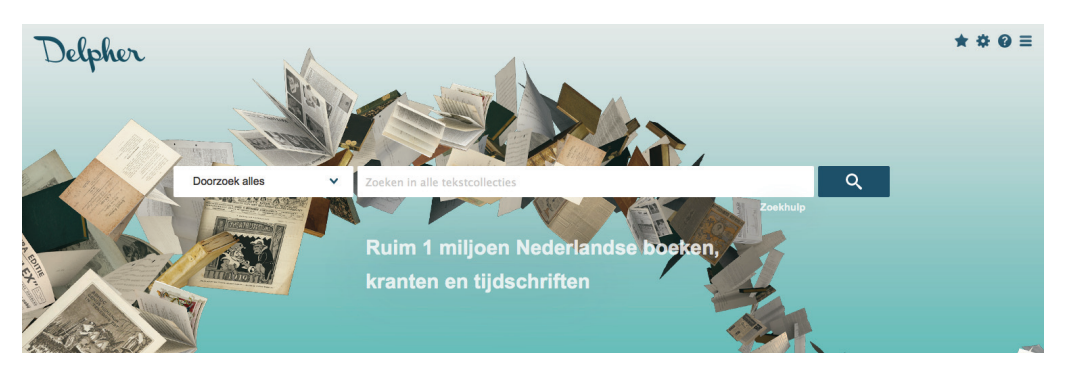

Delpher biedt toegang tot verschillende deelcollecties, die allemaal fulltext (op woordniveau) doorzoekbaar zijn:

- **Boeken Basis** (rechtstreekse link: delpher.nl/boeken) Boeken Basis bevat ruim 11.000 boeken uit de periode 1781-1929, afkomstig van de KB en de universiteitsbibliotheken van Amsterdam en Leiden.
- **Boeken Google** (delpher.nl/boeken1)

Boeken Google bevat ruim 80.000 door Google gedigitaliseerde boeken uit de 18de en 19de eeuw, afkomstig van de KB. Te zijner tijd worden dit er twee keer zoveel. Op termijn zullen de titels uit de basis- en Googlecollectie worden geïntegreerd, maar dat is nu nog niet het geval.

• **Kranten** (delpher.nl/nl/kranten)

Delpher Kranten bevat ruim negen miljoen krantenpagina's uit de periode 1618-1995. Die komen uit kranten uit Nederland, Nederlands-Indië, Suriname, de Nederlandse Antillen en de Verenigde Staten. Het Instituut voor Oorlogs-, Holocaust- en Genocidestudies (NIOD) leverde 1.150 illegale titels en 50 legale (landelijke, regionale en lokale bladen) kranten uit de Tweede Wereldoorlog.

• **Tijdschriften** (delpher.nl/nl/tijdschriften)

Delpher Tijdschriften bevat ruim tachtig tijdschriften uit de periode 1850-1940. Er zijn bladen voor het algemene publiek maar ook vaktijdschriften en sportbladen. *De Athleet*, het oudste sporttijdschrift in Delpher, werd in 1893 opgericht door de Amsterdamse Athletische Club, maar het behandelt alle sporten.

• **Radiobulletins** (delpher.nl/nl/radiobulletins) Hier kunt u ruim 1,8 miljoen radiobulletins van het ANP uit de periode 1937-1989 doorzoeken. Het materiaal uit de eerste jaren na de Tweede Wereldoorlog vertoont grote lacunes, maar verder is de collectie nagenoeg compleet.

### **In ontwikkeling**

Voor de goede orde: Delpher is doorlopend in ontwikkeling. Eind 2014 zijn de zoekfunctionaliteiten flink uitgebreid en in de nabije toekomst komen er nog diverse functionaliteiten bij, bijvoorbeeld door het toevoegen van meer selectiecriteria bij uitgebreid zoeken. Bovendien komt er nog heel veel content (inhoud) bij. Het totale aanbod zal bijna verdubbelen van 30 tot 50 miljoen pagina's.

Delpher is een ongelooflijk rijke bron met voornamelijk Nederlandstalige historische teksten. Een bron met eenvoudige én geavanceerde zoekmogelijkheden, die hieronder beknopt worden toegelicht.

# **Persoonlijke instellingen**

Via het tandwieltje in de rechterbovenhoek kunt u enkele instellingen van Delpher aanpassen. Zo kunt u aangeven hoeveel resultaten u per pagina wilt zien: 3, 5, 10, 20 of 50. Hoe ouder de teksten zijn die u doorzoekt, hoe meer u te maken krijgt met spellingvarianten, want eeuwenlang was de spelling van het Nederlands niet gestandaardiseerd. Dan kan het handig zijn om de functie 'Zoeksuggesties tonen met historische spellingvarianten' aan te zetten. U kunt vervolgens zelf kiezen welke varianten u in uw zoekopdracht wilt gebruiken. Standaard staat deze functie uit – want het is nog een zogenoemde bètafunctie.

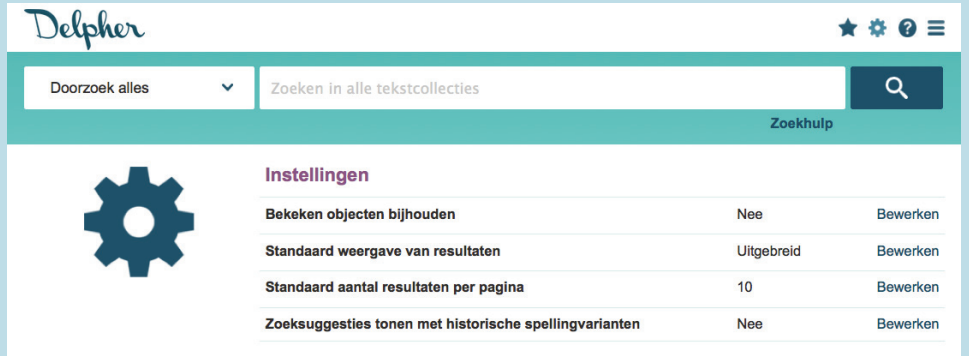

## **Nieuwsbrief**

Voor wie het nieuws over Delpher wil volgen: er is een nieuwsbrief over dit zoekplatform. Aanmelden kan via deze link: bit.ly/nieuws-delpher. Of volg Delpher via twitter.com/delphernl.

# **Eenvoudig zoeken in Delpher**

Delpher is heel makkelijk te doorzoeken. Er zijn twee mogelijkheden:

### **1. Alle collecties tegelijk doorzoeken**

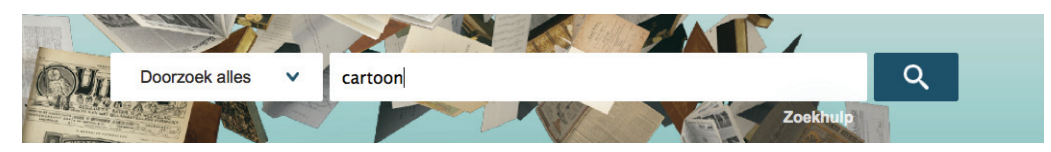

14 | Digitaal gouddelven bij de KB

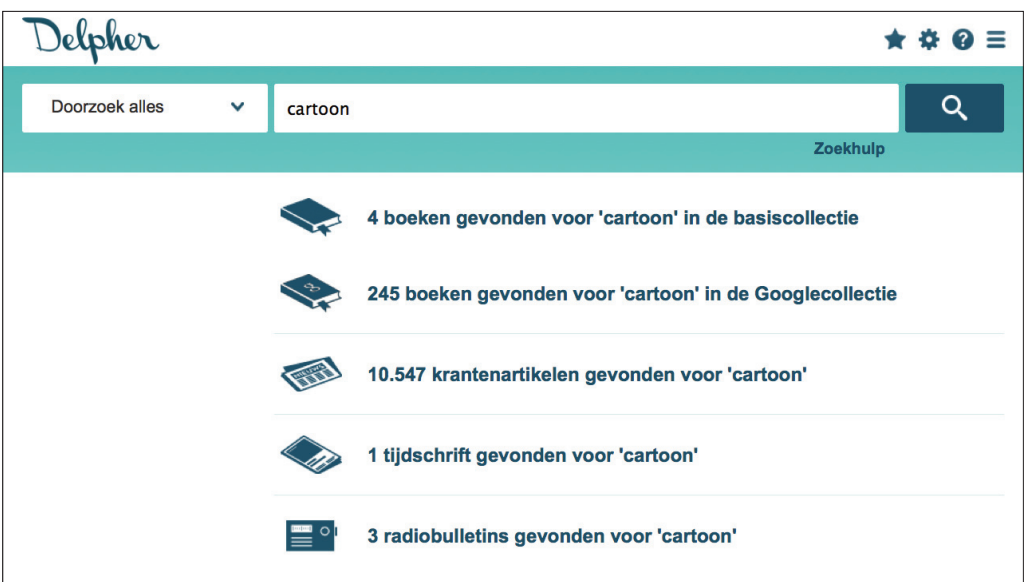

Voorbeeld: de zoekopdracht [cartoon]. Per deelcollectie ziet u hoeveel resultaten er gevonden zijn:

### **2. Een bepaalde deelcollectie doorzoeken, bijvoorbeeld de tijdschriften**

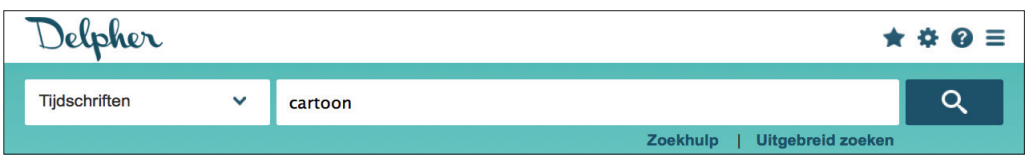

Het overzicht met de zoekresultaten ziet er nu zo uit:

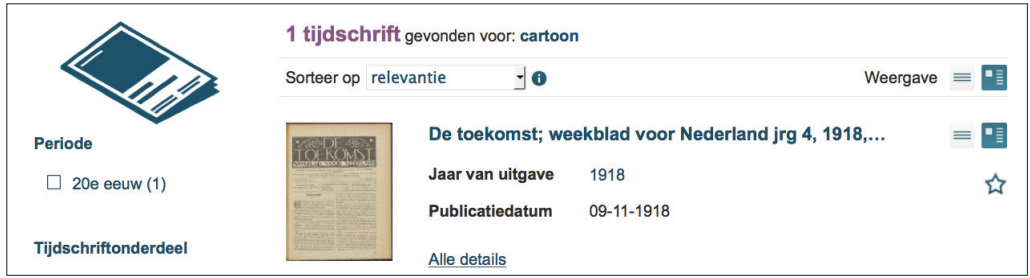

Door de cursor van de muis op de afbeelding te plaatsen (zonder te klikken) krijgt u te zien in welke context het gezochte woord voorkomt. Als het goed is, wordt de zoekterm geel gemarkeerd.

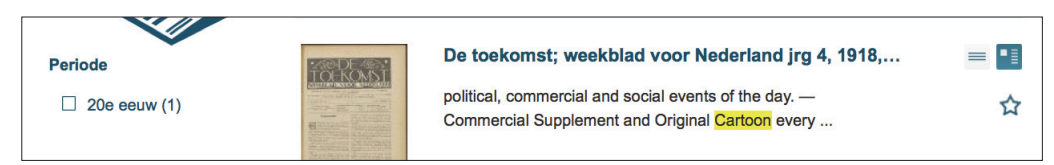

Klik op de afbeelding van de pagina om deze pagina in het tijdschrift te zien.

# **Uitgebreid zoeken in Delpher: boeken en tijdschriften**

Per deelcollectie lopen de geavanceerde zoekmogelijkheden uiteen. Dat heeft te maken met de zogenoemde metadata – de extra informatie die aan een gedigitaliseerde publicatie is toegevoegd. In de collectie **Boeken Basis** – ruim 11.000 boeken uit de periode 1781-1929 – kunt u op zes verschillende 'velden' zoeken: periode, titel, auteur, taal, onderwerp, drukker en uitgever:

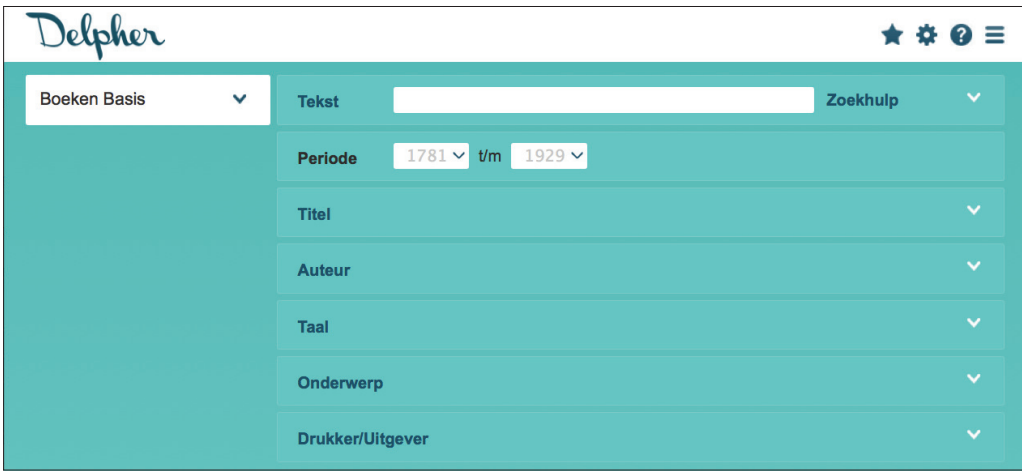

Bij **Boeken Google** – ruim 80.000 boeken uit de periode 1700-1870 – blijft die keuze beperkt tot twee velden: auteur en titel.

Bij **Delpher Tijdschriften** – 80 titels uit de periode 1850-1940 – is het mogelijk om te zoeken op titel, jaar en plaats van uitgave en uitgever.

Voor wie niet vertrouwd is met dergelijke zogenoemde filters: ze kunnen het verschil uitmaken tussen lang zoeken en niets of juist veel te veel vinden, en kort zoeken en zeer relevante resultaten vinden. Hoe efficiënt ze zijn is snel af te lezen aan de zoekresultaten.

# **Jokertekens**

U kunt in Delpher zogenoemde wildcards of jokertekens gebruiken. Met een ? (vraagteken) vervangt u 1 letter, met een \* (asterisk) een willekeurig aantal letters. Met de zoekopdracht [cartoon] vindt u precies dat woord. Met de zoekopdracht [cartoon\*] vindt u ook cartoons, cartoonisten, cartoonesk, enzovoorts.

Het plaatsen van één of meer wildcards kan veel invloed hebben op de resultaten. Met de zoekopdracht [cartoon] vindt u, zoals u op pagina 15 kunt zien, slechts één bron in Delpher tijdschriften. Met de zoekopdracht [cartoon\*] stijgt dit aantal naar dertig.

Een zoekterm kan niet met een vraagteken of sterretje beginnen. Het sterretje kan na de derde letter worden geplaatst, het vraagteken na de eerste letter. Voorbeeld: ap\* of ?ppel kunnen dus niet, maar app\* en a?pel wel. Voor meer informatie over het gebruik van wildcards, zie: delpher.nl/nl/ platform/pages/zoekhulp

# **Zoekoperatoren**

Bij het zoeken in Delpher kunt u ook gebruikmaken van zogenoemde (Booleaanse) zoekoperatoren – woorden of tekens die u aan een zoekopdracht toevoegt (net als wildcards of jokertekens). Dit zijn de belangrijkste:

- **OR** = zoek dit of dat. Voorbeeld: zelfmoord OR suïcide.
- **NOT** = zoek dit wel, maar dat niet. Voorbeeld: koningshuis NOT Nederland.
- **"**Dubbele aanhalingstekens**"**= zoek precies deze combinatie van woorden en / of namen. Voorbeeld: "Koninklijke Bibliotheek". Of: "X. Marmier".
- **PROX** = zoek woorden (of namen) in elkaars nabijheid. De maximale afstand is 10 woorden. Voorbeeld: venters PROX Amsterdam. Deze functie, die recent is toegevoegd, is een enorme sprong voorwaarts.

U kunt zoekoperatoren en jokertekens combineren. Dat kan zoekopdrachten opleveren die er voor sommige mensen afschrikwekkend uitzien, maar ze werken heel goed. Voor meer informatie over het gebruik van zoekoperatoren, zie: delpher.nl/nl/platform/pages/zoekhulp.

# **Uitgebreid zoeken in Delpher: kranten**

Eenvoudig zoeken in de krantencollectie zal vanwege de enorme omvang ervan – momenteel negen miljoen krantenpagina's – meestal veel te veel resultaten opleveren. Daarom zijn er diverse mogelijkheden om de zoekvraag te verfijnen. Die vindt u onder de knop 'Uitgebreid zoeken'.

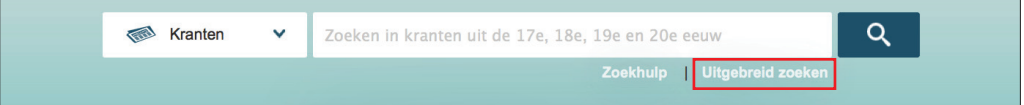

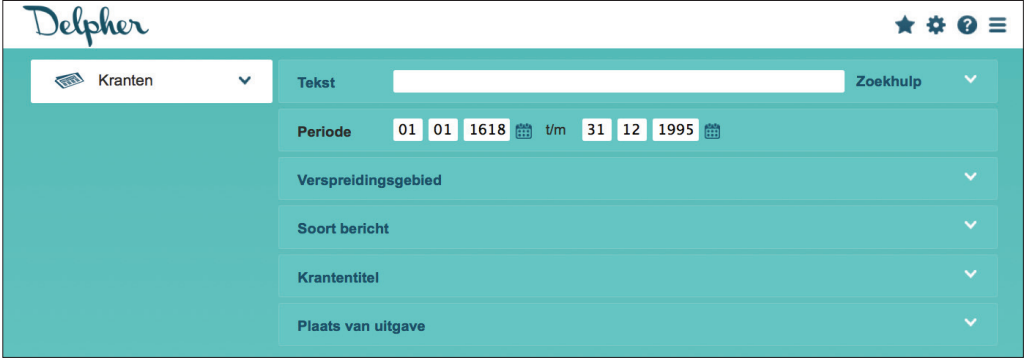

Hieronder ziet u alle filtermogelijkheden.

Om het belang van deze filtermogelijkheden te demonstreren, hier enkele voorbeelden.

### **1. Filteren op periode**

Martin Luther King werd op 4 april 1968 in Memphis vermoord. Hoe vaak kwam zijn naam die week in Nederlandstalige kranten voor? 428 keer, zo blijkt uit deze zoekopdracht, waarbij de periode is beperkt van 04-04-1968 tot 11-04-1968.

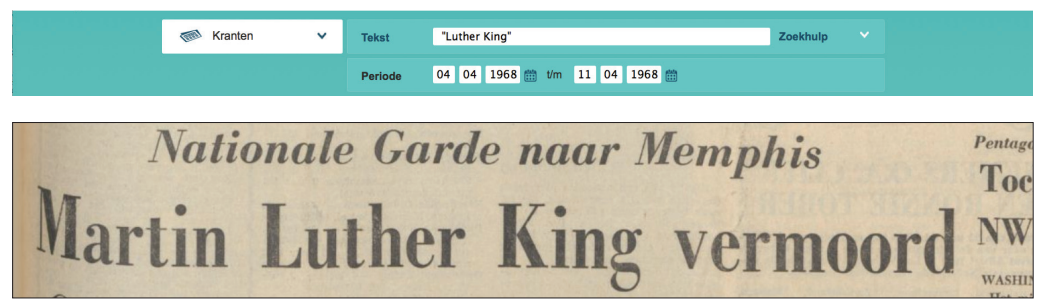

*Kop in de* Friese koerier *van 5 april 1968: 'Nationale Garde naar Memphis, Martin Luther King vermoord'.*

Hoeveel kranten er uit welke periode aanwezig zijn in Delpher Kranten, is te zien op een grafiek die automatisch wordt aangepast als er nieuwe titels worden toegevoegd.

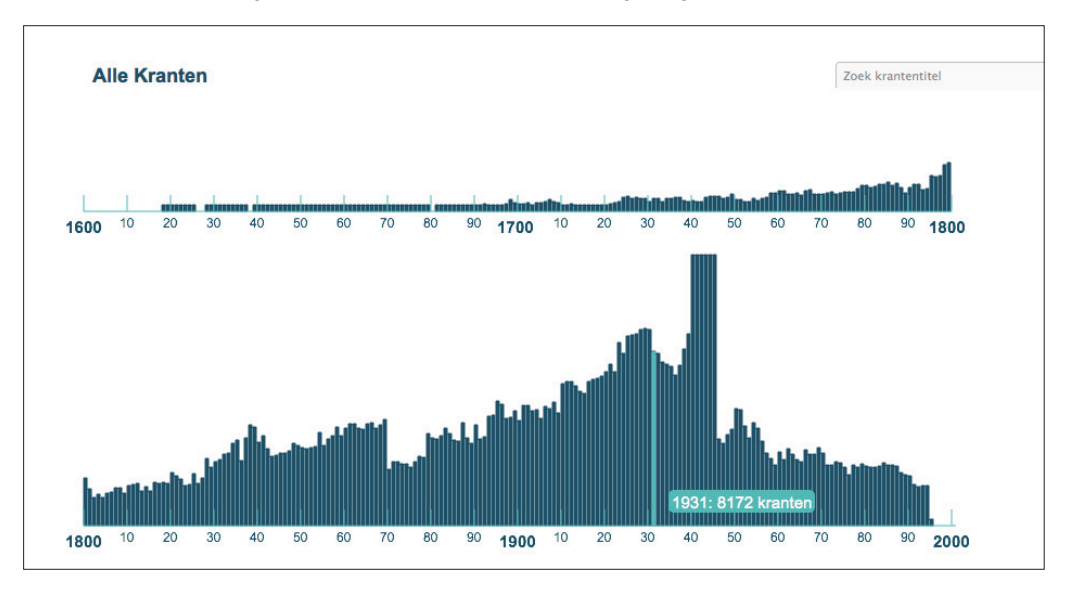

**Tip: u kunt de periode ook beperken tot één dag (van 05-04-1968 tot 05-04-1968, 57 berichten waarin Martin Luther King voorkomt), een week, maand of jaar. Als u kranten van 1800 tot 1801 zou willen doorzoeken, hoeft u alleen die jaartallen in te vullen. Dag en maand (van 01-01-1800 tot 31-12-1801) worden automatisch door Delpher aangevuld.**

### **2. Filteren op verspreidingsgebied**

Van oudsher krijgen kinderen bij het sinterklaasfeest chocoladeletters. Maar gebeurde dat ook in de overzeese gebiedsdelen en in de voormalige koloniën? En zo ja, sinds wanneer? 'Uitgebreid zoeken' bij Delpher Kranten biedt de mogelijkheid een *verspreidingsgebied* te selecteren. Dit zijn de opties:

- Landelijk
- Regionaal / lokaal
- Nederlandse Antillen
- Suriname
- Nederlands-Indië / Indonesië

Met deze zoekopdracht vindt u het antwoord:

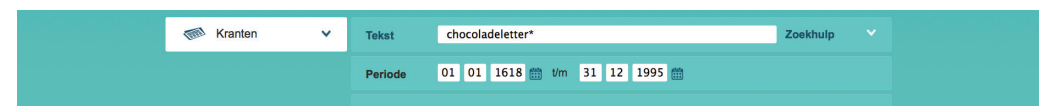

De vroegste overzeese vondst – een van honderden – is een advertentie uit 1864 in de *Java-Bode* waarin Toko Noordwijk in Buitenzorg chocoladeletters te koop aanbiedt – naast onder meer Utrechtse theerandjes, Haarlemmer Halletjes, Soese krakelingen en Weespermoppen.

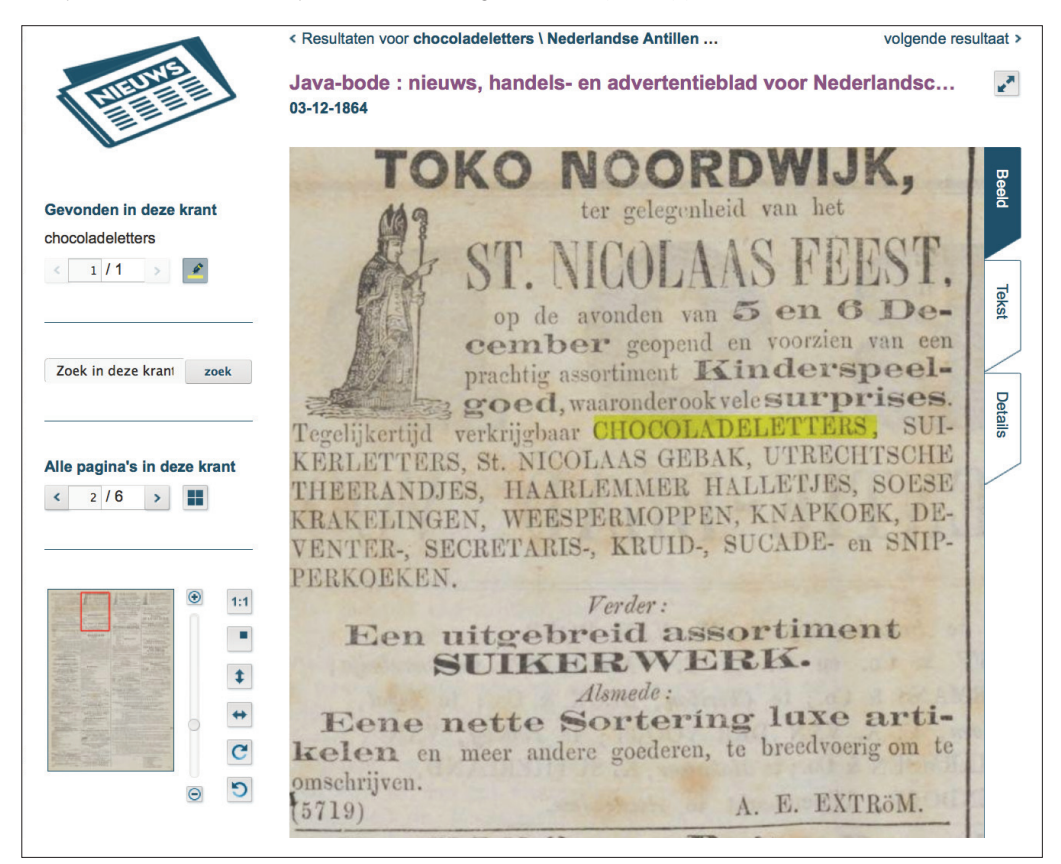

### **3. Filteren op soort bericht**

Veel mensen doorzoeken oude kranten voor familieonderzoek; hiervoor zijn familieberichten en advertenties erg geschikt. 'Uitgebreid zoeken' bij Delpher Kranten biedt de mogelijkheid een *soort bericht* te selecteren. Dit zijn de opties:

- Advertentie
- Artikel
- Familiebericht
- Illustratie met onderschrift

Zijn er in de 19de eeuw veel boeken gepubliceerd over blanke slavinnen? Dit is een goede zoekopdracht om daar achter te komen:

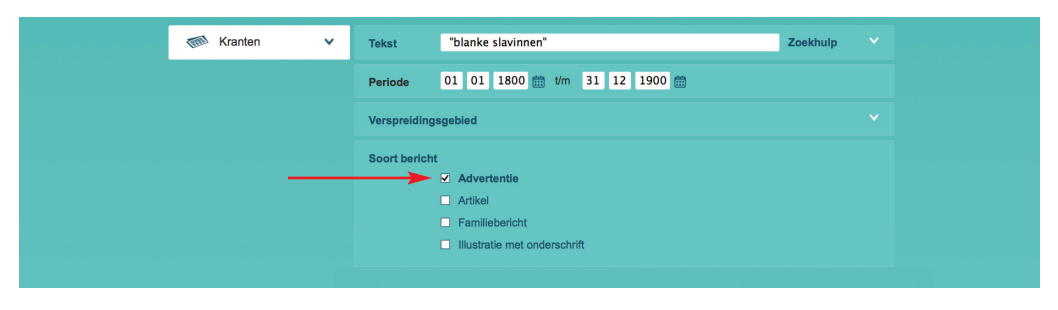

Hieronder drie advertenties, allemaal uit 1885 (er zijn veel meer van zulke titels, ooit was dit een populair genre):

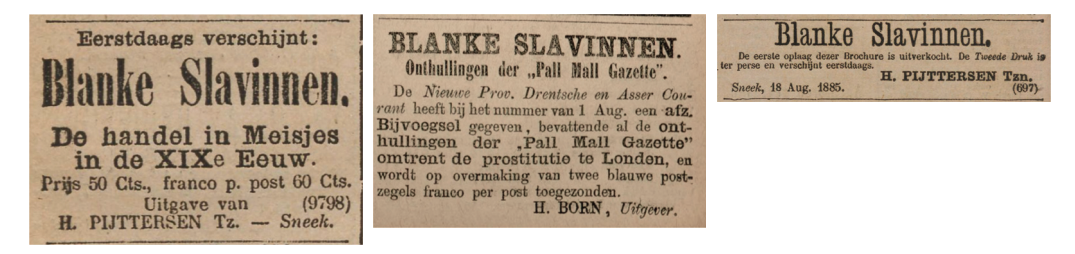

### **4. Filteren op krantentitel**

Delpher Kranten is een van de grootste digitale krantencollecties ter wereld. Toch zijn niet *alle* oude Nederlandse kranten hier digitaal te raadplegen – was dat maar waar! Het gaat om een selectie van landelijke en plaatselijke kranten van 1618 (de oudste Nederlandse krant die bewaard is gebleven) tot kranten uit 1995. De huidige selectie beslaat zo'n 10 procent van alle dagbladen die ooit in Nederland gepubliceerd zijn.

Via 'Uitgebreid zoeken' is een *specifieke krantentitel* te selecteren. Voorbeeld:

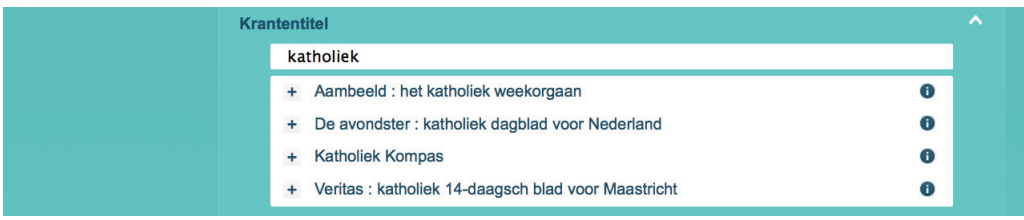

Voor een lijst met alle titels die momenteel in Delpher Kranten aanwezig zijn, zie: bit.ly/krant-titels.

### **5. Filteren op plaats van uitgave**

Hierboven hebben we al gezien dat u een bepaald verspreidingsgebied kunt selecteren. U kunt daarbij onder meer kiezen voor landelijke of regionale kranten. Het is ook mogelijk om een bepaalde *plaats van uitgave* te kiezen, dat is nog fijnmaziger.

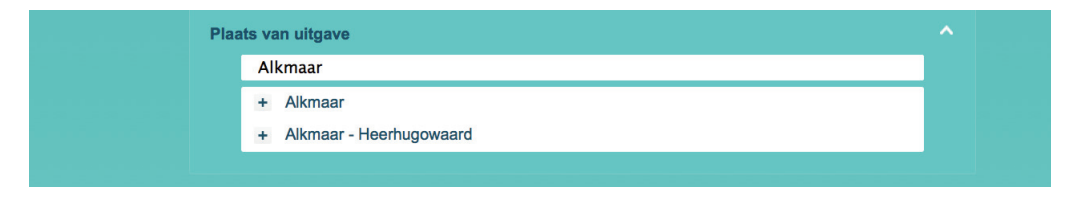

**Tip: u kunt meer dan één plaats selecteren. Klik op + (plus) om een plaats toe te voegen en op – (min) om een plaats te verwijderen. U kunt de lijst plaatsnamen ook doorzoeken op een woorddeel (bijvoorbeeld: dam, hout, hoek of foort).**

### **Zoekvelden combineren**

Soms zal het voldoende zijn om slechts één filter te gebruiken, maar het kan heel nuttig zijn om er een paar te combineren. Stel dat u onderzoek doet naar een familie die De Bruin of De Wit heet. Zoeken naar familieberichten (soort bericht) in een bepaalde periode in een titel uit een bepaalde plaats, kan de kans op relevante zoekresultaten dan sterk vergroten. In dit geval is het overigens ook essentieel om gebruik te maken van dubbele aanhalingstekens. Wie zoekt op [De Bruin] krijgt alle kranten te zien waarin de woorden 'de' en 'bruin' voorkomen – en dat zijn er nogal wat. Soms staan die woorden dicht bij elkaar, soms helemaal niet. De zoekopdracht "De Bruin" levert precies die combinatie op.

### **Zoekresultaten verfijnen in Delpher**

Hierboven is beschreven hoe u in Delpher Kranten een zoek*opdracht* kunt verfijnen. Dit veronderstelt dat u van tevoren al tamelijk precies weet waar u naar op zoek bent. Dat is natuurlijk niet altijd het geval. Daarom is het ook mogelijk om de zoek*resultaten* te verfijnen – achteraf te filteren dus. Dat kan niet alleen bij Delpher Kranten, maar ook bij Delpher Boeken (voorlopig alleen bij de Boeken Basis), bij Delpher Tijdschriften en bij de radiobulletins.

De filtermogelijkheden verschillen per deelcollectie, maar ze staan altijd op dezelfde plaats (links van de zoekresultaten) en ze wijzen zichzelf.

Bij de ANP-radiobulletins is het bijvoorbeeld alleen mogelijk om te filteren op periode. In dit voorbeeld is gezocht naar het woord [terreuraanslag\*]. Dat levert 13 resultaten op, verdeeld over vier decennia (1950-1989):

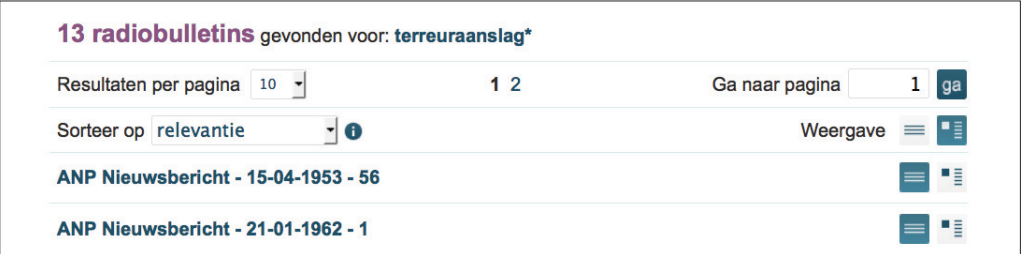

```
ī.
   Bij aangslagen in Algerië zijn gisteren 27 mensen om het
^{2}leven gekomen. 21 van hen waren moslims. Volgens mede-
```
*Bericht van het ANP van 21 januari 1962 over aanslagen in Algerije, waarbij 21 moslims het leven lieten.*

Bij **Boeken Basis** kunnen de zoekresultaten worden verfijnd op periode en herkomst (afkomstig van de KB of van de universiteitsbibliotheken van Amsterdam of Leiden). Bij **Tijdschriften** kunnen de zoekresultaten worden verfijnd op titel, periode en 'tijdschriftonderdeel' (bijlage of inhoudsopgave bijvoorbeeld).

Bij **Kranten** zijn de verfijningsmogelijkheden het grootst. Ze komen overeen met de filters die hierboven zijn beschreven: periode, soort bericht, verspreidingsgebied, krantentitel en plaats van uitgave. Bovendien is het mogelijk om te filteren op herkomst: u kunt zien welk archief of welke bibliotheek de krantentitel aan Delpher heeft geleverd.

# **Zoekresultaten sorteren, bekijken en bewaren**

Tot nu toe kwamen de vele mogelijkheden ter sprake om de Delpher-collecties te doorzoeken. Tot slot iets over de mogelijkheden om zoekresultaten te *sorteren*, te *bekijken* en te *bewaren*. Ook hiervoor geldt: de mogelijkheden verschillen per deelcollectie, maar ze wijzen zichzelf. Als uitgangspunt nemen we Kranten, want die collectie wordt het intensiefst gebruikt. Hieronder de opties.

### **1. Zoekresultaten sorteren**

Standaard worden resultaten gesorteerd op relevantie. Zoek in Delpher Kranten op [spotprent\*] en momenteel krijgt u als eerste een bericht te zien dat op 31 maart 1915 in *Het nieuws van den dag voor Nederlandsch-Indië* stond, met daarin onder meer de zinnen: 'De Engelschman blijft ook zijn "sense of humor" getrouw. Hij ergert zich volstrekt niet aan de malle caricaturen, die Duitsche spotbladen van hem opdisschen. Een bewijs van het tegendeel is, dat Engelsche bladen die Duitsche spotprenten van den oorlog rijkelijk reproduceeren. Ik weet niet, of men dat elders wederkeerig met Engelsche caricaturen óók doet. Maar in ieder geval kan men hier te lande fijne spotternij tegen zich verdragen.'

Dit artikel zal als eerste worden getoond omdat het woord *spotprent* er enkele keren in voorkomt. Mocht u op zoek zijn naar het *oudste*artikel waarin het woord *spotprent* voorkomt, dan vindt u dat door de resultaten te sorteren op datum (de opties zijn: datum oplopend of datum aflopend). Hierdoor komt de *Leydse Courant* van 29 april 1763 bovenaan te staan, die een advertentie bevat waarin een veiling op het Binnenhof in Den Haag wordt aangekondigd. Op die veiling zal onder meer een 'fraaye Verzaameling van SPOT-PRENTEN' te koop zijn. Voor de goede orde: wie had gezocht op [spotprent] had deze bron niet gevonden; door het sterretje te gebruiken [spotprent\*] komt deze meervoudsvorm vanzelf tevoorschijn.

ge, verkoor en een traage verzaameting van tretteamste, transpos, kregeliche en Nederlandje koftbaare PR.ENTWERKEN en fraaye RARITEITEN, waar onder een Topor - Lantgarn ten door wylen den Heer Mr. I. DOUW: waar van de Catalogus alom is te bekomen.

*Aankondiging van een veiling op het Binnenhof in Den Haag, in de* Leydse Courant *van 29 april 1763. In de 17de en 18de eeuw werden er geregeld boekenveilingen gehouden in de grote zaal (later Ridderzaal geheten) op het Binnenhof. De zaal werd aanvankelijk gebruikt als wandelplaats, markt, winkelcentrum, wachtruimte en voor trekkingen van de Staatsloterij.*

### **2. De weergave van zoekresultaten aanpassen**

Rechts van de zoekresultaten staat een icoontje waarmee u kunt kiezen tussen twee presentaties: een lijstweergave en een uitgebreide weergave. In de uitgebreide weergave ziet u een kleine afbeelding van de krantenpagina. Plaats uw cursor op die pagina en het krantenartikel waarin uw zoekterm voorkomt wordt geel gemarkeerd. Dat gebeurt ook rechts van de afbeelding – in de tekst van het artikel die met behulp van ocr (optische tekenherkenning) doorzoekbaar is gemaakt. In de lijstweergave ontbreekt de markering.

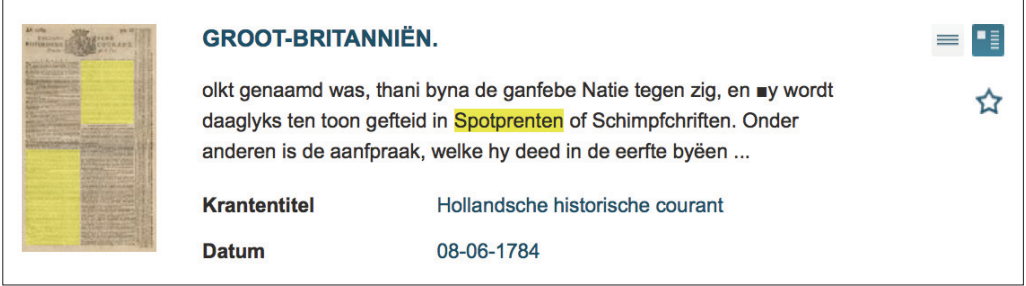

*In de uitgebreide weergave wordt de zoekterm geel gemarkeerd. In deze oude tekst zijn relatief veel ocr-fouten te zien.*

**Tip: door boven de resultaten op de knop te klikken waar 'Weergave' voor staat, verandert u de presentatie van alle resultaten. Door rechts van een resultaat op een van de twee weergave-opties te klikken, verandert u alleen de weergave van dit ene document.**

### **3. Zoekresultaten lezen**

Door op een zoekresultaat te klikken (op de afbeelding of de kop), opent u een pagina in een krant. Als het goed is, zoomt Delpher meteen in op de plek waar de zoekterm is gevonden – op de gele markering dus.

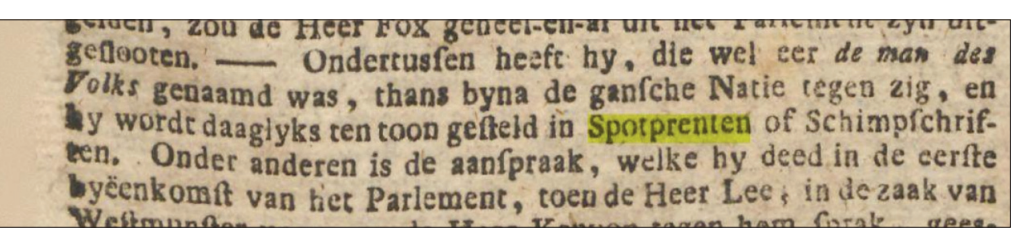

Als u de zoekterm niet op een krantenpagina kunt terugvinden, zijn er een paar opties.

• Eerste mogelijkheid: klik op het onderstaande icoontje, dan krijgt u te zien waar – in welk artikel – de zoekterm is aangetroffen.

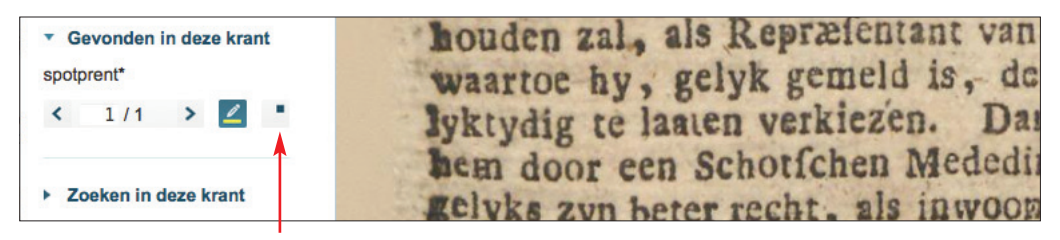

• Tweede mogelijkheid: herhaal uw zoekterm in het venster 'Zoeken in deze krant'. U bereikt hiermee hetzelfde effect.

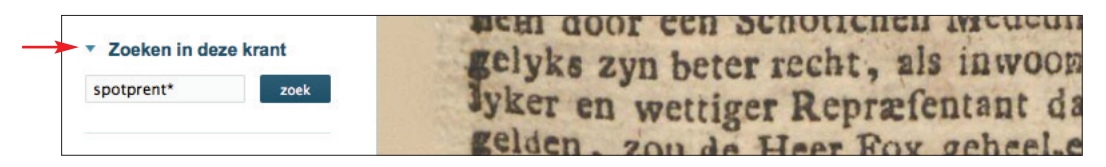

• Derde mogelijkheid: geregeld staat de gele markering niet op de pagina die door Delpher wordt gepresenteerd. Ga dan naar:

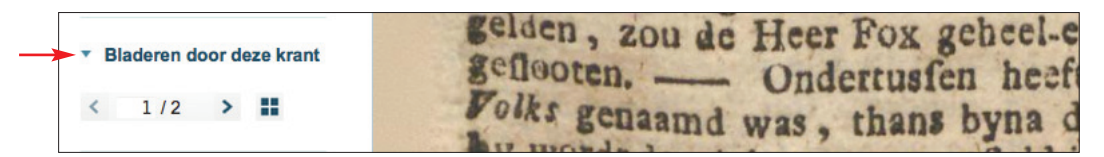

En blader naar de volgende pagina. Negen van de tien keer is de gele markering (lees: de zoekterm), daar te vinden.

• Mocht dit allemaal niet lukken: sla de krant op als pdf (zie blz. 25). Met de toetscombinatie ctrl + f (bij een Apple cmd + f ) opent u een zoekvenster waarmee u de pdf makkelijk kunt doorzoeken. Houd bij het zoeken rekening met afbreekstreepjes. Voorbeeld: u kunt de zoekterm *schaatskampioen* niet terugvinden in een gedownloade krant, want in feite staat er *schaats-kampioen*. Lijkt een zoekterm niet voor te komen, zoek dan op een woorddeel.

Overigens kunt u de gele markering uitschakelen, bijvoorbeeld omdat u een screenshot zonder markering wilt maken. Klik op het icoontje met markeerstift om de markering aan of uit te zetten.

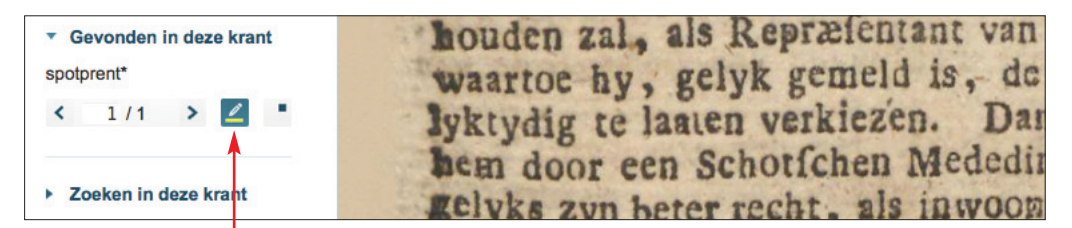

Naast iedere geopende pagina staat een venster met functionaliteiten waarmee u onder meer kunt inzoomen en waarmee u de pagina links- of rechtsom kunt laten kantelen. Dat laatste is vooral van belang bij kranten uit de 17de en 18de eeuw, waarin advertenties vaak een andere leesrichting hadden.

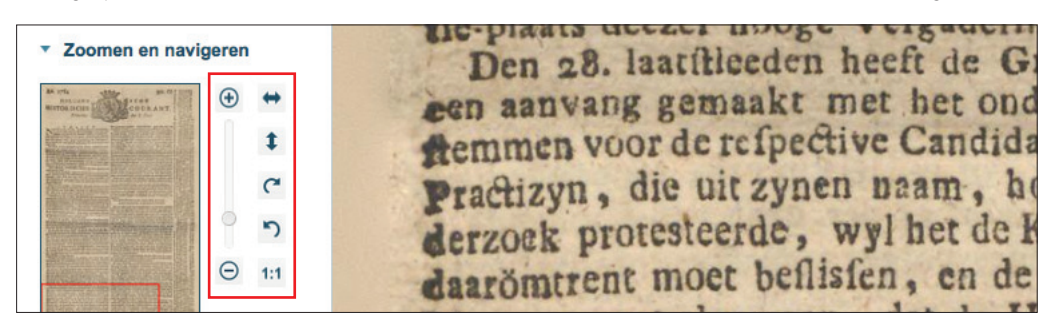

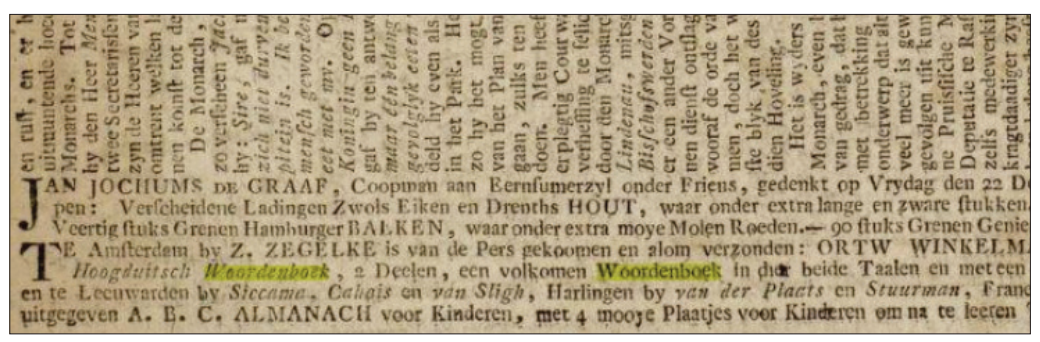

*Advertentie voor een* Hoogduitsch woordenboek *in de* Leeuwarder Courant *van 20 december 1797. Een krantenpagina is linksom of rechtsom te kantelen.*

### **4. Zoekresultaten delen en bewaren**

Er zijn verschillende manieren om zoekresultaten te bewaren en te delen. Dat kan via deze knoppen:

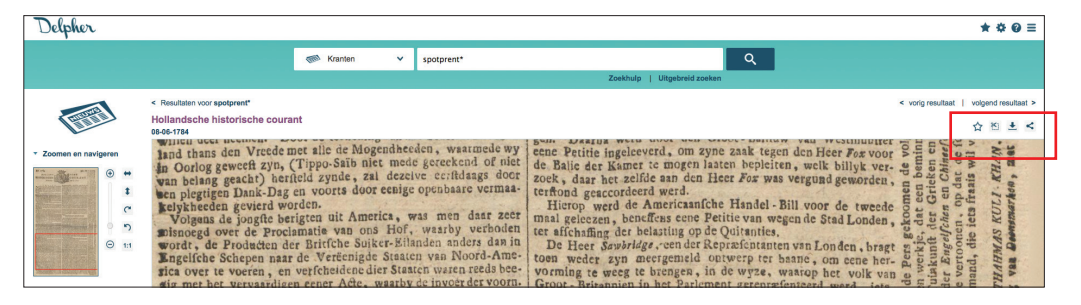

Door op het sterretje te klikken, voegt u een zoekresultaat toe aan uw zogenoemde favorieten, waardoor u het later makkelijk kunt terugvinden. Delen kan via Facebook, Twitter, LinkedIn of e-mail. Voor de duidelijkheid: u deelt hiermee slechts een *link* naar een of meer zoekresultaten, niet de krant(en) zelf. De krant opslaan kan ook, in diverse formaten: jpg, xml, txt en pdf. Voor de meeste mensen zullen vooral jpg (de geselecteerde pagina in kleur) en pdf (de hele krant in zwart-wit) interessant zijn.

Als u de link naar het zoekresultaat wilt opslaan, bijvoorbeeld als bronvermelding, vindt u hier ook de permanente URL. Deze link zal (in tegenstelling tot de link in de adresbalk) altijd blijven verwijzen naar hetzelfde resultaat, ook als er in de toekomst grote veranderingen op de site zouden plaatsvinden. Tot slot: met het schaartje (het tweede icoontje vanaf links) kunt u een bepaald fragment uit een krant

opslaan of printen.

# **Enkele vuistregels om optimaal gebruik te maken van Delpher**

- Anticipeer op veelvoorkomende ocr-fouten
- Gebruik jokertekens om vorm- en spellingvarianten te vinden
- Bij veel zoekresultaten: beperk de zoekperiode, bijvoorbeeld tot 10 of 25 jaar. Bekijk de zoekresultaten vervolgens in chronologische volgorde, dan vallen alle herhalingen en verdubbelingen (kranten die elkaars kopij overnamen) sneller op.

Toelichting: de boeken, kranten en tijdschriften in Delpher zijn gelezen met een techniek die optische tekenherkenning heet (ocr). Hoe ouder de bron, hoe meer zogenoemde 'herkenningsfouten'.

Ocr levert veel onregelmatige fouten op, maar ook regelmatige. Op veelvoorkomende fouten kunt u anticiperen. Zo wordt een d vaak gelezen als cl, en in oude teksten leek de s sterk op een f. Dat maakt het zinvol om bij een onderzoek naar de geschiedenis van bijvoorbeeld de spotprent, ook te zoeken op [fpotprent\*]. Bij Delpher Kranten levert dit 25 resultaten op (die u anders niet zou hebben gevonden), bij Google Boeken 67 resultaten, waaronder de oudste vindplaats tot nu toe, namelijk een boek uit 1735 ('eène zeer vinnige fpotprent of tytel op den Paus'). Bij Delpher kranten kunt u de ocr-laag (de uitgetikte tekst) zien door rechts op de knop 'tekst' te klikken. Voor tikfouten in namen: in de tekstlaag zult u zien dat de naam van een persoon soms correct is uitgetikt (daarom heeft u de bron gevonden), maar als de naam enkele keren voorkomt ziet u ook dat er soms ocr-fouten in voorkomen. Zoek vervolgens ook op die verhaspelde vorm – vaak levert dat extra bronnen op.

Tot slot: jokertekens zijn niet alleen handig om bijvoorbeeld de meervoudsvorm van een woord te vinden, maar ook spellings- en vormvarianten. Met de zoekopdracht [spotpr\*] vindt u bijvoorbeeld ook spotpr*i*nt.

Is de zoekterm een zogenoemde samenstelling, dan is het verstandig om het woord op verschillende manieren te zoeken. Zoek voor *spotprent* ook op "spot prent" (43 extra bronnen) en "spot prenten" (65 extra bronnen). Als het goed is vindt Delpher met de zoekterm [spotprent] automatisch de schrijfwijze *spot-prent* (met koppelteken), maar het gaat niet altijd goed, dus is het verstandig de zoekterm te herhalen met een asterisk tussen de samenstellende delen [spot\*prent].

En ja, dit is een gort\*droge toelichting, maar ervaring leert dat je met dit soort kleine trucjes heel vaak extra bronnen vindt – bronnen die je soms voor geen goud had willen missen.

Hiermee heb ik niet alle functies van Delpher beschreven, wel de voornaamste. Hoe dan ook kun je zeggen dat Delpher een ware goudmijn is voor historische teksten, met zoekfunctionaliteiten waar heel veel mee mogelijk is en waarin voor iedere onderzoeker veel te ontdekken valt.

### **Colofon**

Tekst: Ewoud Sanders Eindredactie: Jenny Mateboer, Koninklijke Bibliotheek Foto voor- en achterzijde: Jos Uljee, Koninklijke Bibliotheek Vormgeving: Tra[design], Nenke van Wermeskerken Oplage: 5.000 exemplaren

© CC BY-SA 3.0 NL Dit boekje verschijnt onder een Creative Commons-licentie Naamsvermelding – Gelijk Delen 3.0 Nederland

Ewoud Sanders (1958) is historicus en journalist. Hij is vaste medewerker van onder meer *NRC Handelsblad* (waar hij een taalrubriek heeft) en *E-Data*. Hij is auteur van onder andere *Slimmer zoeken op internet*, een zoekgidsje waarvan al 150.000 exemplaren zijn verspreid. Voor meer informatie, zie www.ewoudsanders.nl

Den Haag 2015

Koninklijke Bibliotheek<br>Kanansie bibliotheek van Nederland

terata referension di degli propriori di controllo di degli propriori di controllo di propriori di controllo di controllo di controllo di controllo di controllo di controllo di controllo di controllo di controllo di contro

Partie originations (gitur , quods ut lux fit care concluded to the revolution of the revolution of the revolution of the are vehicles function of the conclusion of the conclusion of the conclusion of the conclusion of the turigo mortis, inanitatis, privationis, est tis ac denique nolumeatis divina effectiva deque hinde equal de pas<br>Aque chiese divina passage de pas de pas de pas de pas de pas de pas de attribución en pas de pas de pas de pa conturbantur, fed m, immediate expirant &<br>inc etiam Moyles : Deus<br>& ablcondit faciem fuam : Deus mal Hinc

ijs mala multa. Et D.

schiedenis der planten vern in 1616 door de zoons van in 1618 door Frans van I werd uitgegeven en herh Met Clusius waren Play Deze geleerde, geboortig Gent en te Leuven en<br>gewesten. Hij studeert te Wittenberg, waar ging. Te Montpellier h de jonge Fugger's plantenkunde. Hij op de vlakte van hij ten gevolge van wegen bijna het l bloemen ook zel de brieven van verscheidene bij na een tijd te vriend Dodoe trekt de onr kruidkundige telt. In 1573 gang met ( en de tulpe was het d geneeskru camentis werk ov Rarioru historia wille v

Ne yes Et anno , de pen !<br>August incrum !<br>August internation , les<br>Commiss im .<br>Et commiss les a Syriachus i distinus multa , nec te-<br>diccuti fumus i fomma dictorum eft.<br>refle omnia Hifce facrisPoëtæ videnmelle cermia Hine Iacottal Cerate Victory<br>convertire dicerties: lopiter eff. convertire community<br>space victor personage movertir, Extrapolation<br>in Levin piena &c. Quibos formative<br>colligendom - coold Deon generation<br>conve s eft omnium centrum,<br>atia eft nullibit vel, ut alij

D Delpher...

 $\rightarrow$ 

Delpher

**JOHANNA BREEVOORT** 

ROUWENWEELDE EN VROUWENSMART

Doorzoek alles

tekst, die

D http://www.delpher.nl/

 $\pmb{\times}$  $\rightarrow$  Deca , qui erat omnibus , qui una go esta que<br>Deca , qui erat omnia , qui fixilis omnia . de<br>qui in bominem concludit omnia . Qui<br>qui dem totum tellimonio famélio & Qui

 $\bullet$ 

 $\mathbf{Q}$ 

Twitter

 $\lambda^{5}$ 

a proposition of the anti-particle in the anti-particle in the anti-particle in the control of the anti-particle in the anti-particle in the anti-particle in the anti-particle in the anti-particle in the anti-particle in t

petrers in de oude omgeving the

Kosamann, De Boekhand

**Ch** Pie koo<br>ste koo<br>cmidde

che

en zoaria en 1990<br>Lienze de 1990, propinsi de 1990<br>Lienze de 1990, propinsi de 1990<br>Lienze de 1990, propinsi de 1990<br>Marian de 1990, propinsi de 1990<br>Condicinant de 1990, propinsi<br>Condicinant de 1990, propinsi<br>Lactor de 19

at heel<br>at heel

miljoen Nederlandse boeken, kranten en tijdschriften

Nieuwsbrief

Uitgelicht

poetract as a game to the set of the scheme of the definities are the set on the set of the scheme of the scheme of the scheme of the scheme of the scheme of the scheme of the scheme of the scheme of the scheme of the sche contract

Frankling For the Wangen dauwen En grieven, zells op 't zachtlie bed, Ecns zute ge, als with the  $E_D$ 

nullarum<br>libri IV<br>i XXX hetwelk gansch<br>gzamerdie bij<br>ariums en uitzonder<br><sup>Ioretus</sup>  $2ht$ , in l min- $_{\rm ele}$ hrijft an de ver. aard zien heid nen, n ik  $l_{en}$ . ens per an ge. ler 84  $e_{\mathbf{n}}$ eŧ

h ch a

 $\overline{\mathbf{b}}$ ).

werkt

voor

per obse

var